## **Рекомендации по использованию отдельных видов контента**

## **в библиотеке МЭШ**

Изображения и текстовые материалы скрыты из общей базы материалов библиотеки.

Для использования этих материалов следуйте представленному алгоритму действий.

1. Создайте макет сценария урока (классного часа, сценария темы)

Инструкция по созданию классного часа:

<https://school.mos.ru/help/instructions/library/creating-lesson-script-and-topic/classroomhour/>

- 2. Перейдите в конструктор сценария.
- 3. Для поиска изображений откройте иконку (в выпадающем списке укажите «Изображение»).

T

4. Для поиска текстового материала откройте иконку  $\boxed{\text{Test} \atop \text{Test} }$  (в выпадающем списке укажите «Текстовый материал»).

 $\geq$ Медиа

5. В открывающемся окне нажмите на кнопку «Очистить» (фильтры) и в поисковой строке укажите номер материала (ID) или его название.

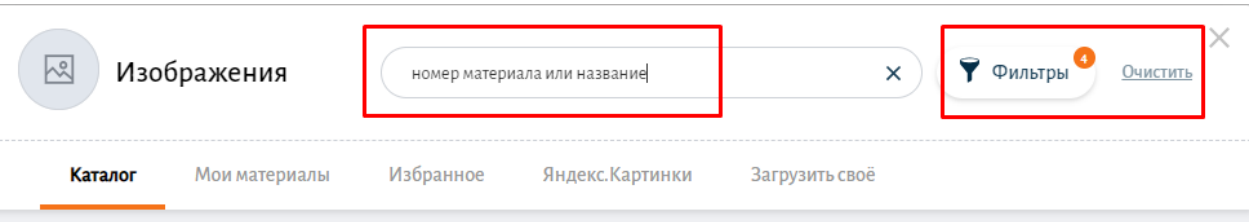

6. Появившийся в окне материал добавьте в сценарий, выделив его и нажав на кнопку «Добавить в сценарий».

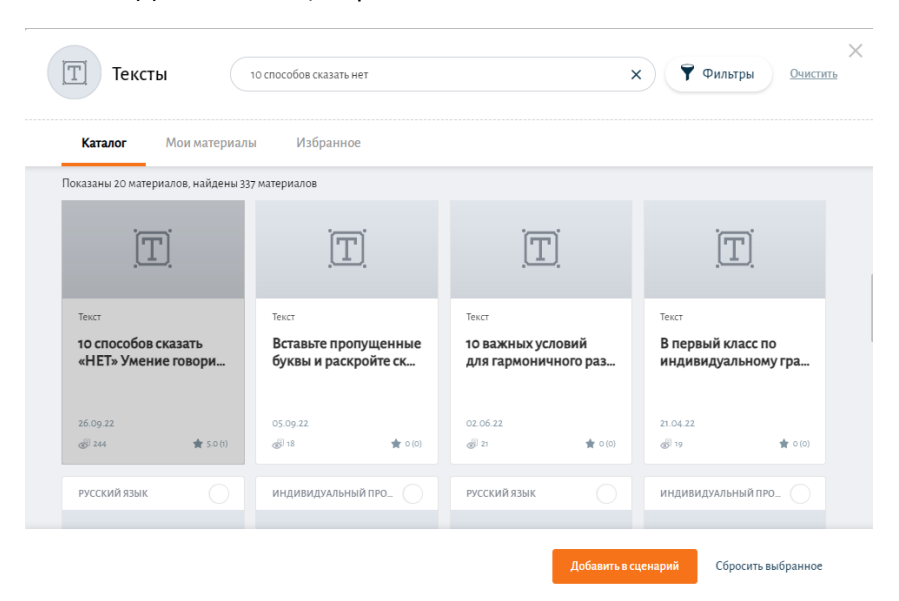

7. Из фрагмента сценария можно копировать найденные материалы в другие документы или использовать непосредственно в конструкторе сценария.